# Learningapps

Pour créer des jeux ou jouer. Attention, les jeux proposés sont souvent réalisés par les élèves et peuvent avoir des erreurs.

Tutoriel pour enseignant

## Tutoriel pour l'enseignant : learningapps <https://learningapps.org/home.php>

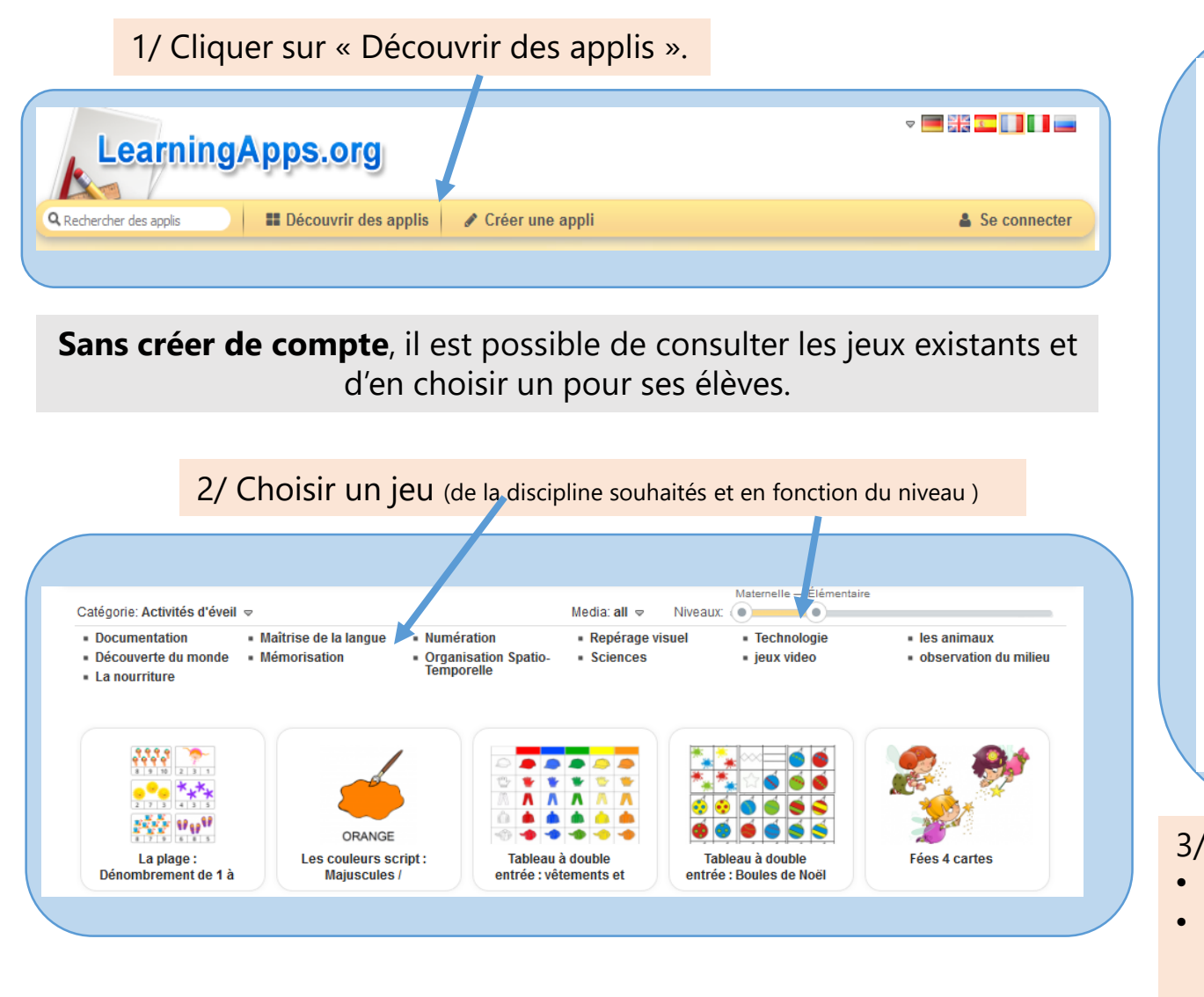

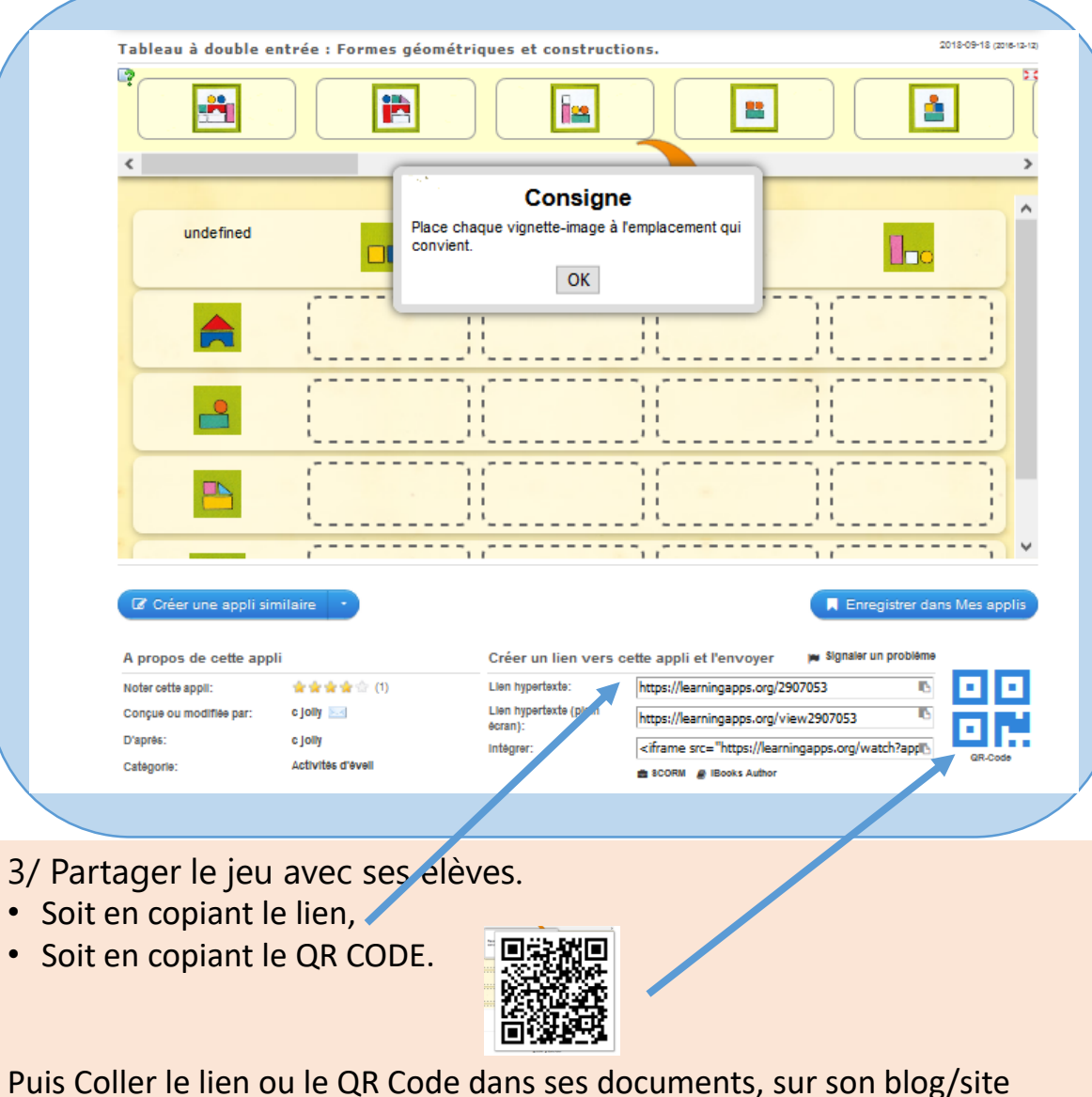

d'école…

### **En créant un compte**, il est possible d'enregistrer des exercices dans son compte (Mes applis), de modifier les jeux existants ou de créer ses propres jeux.

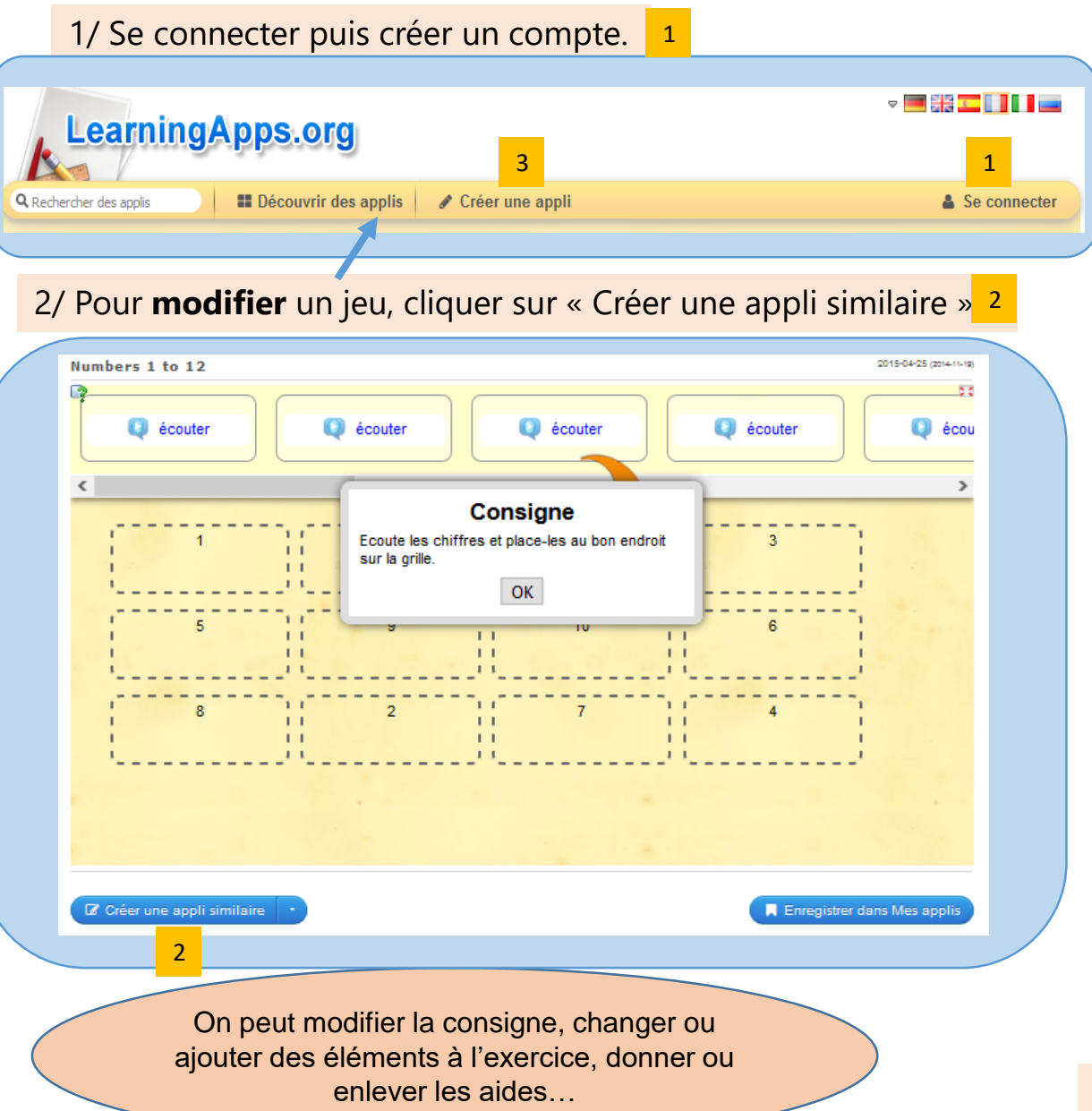

#### 3/ Pour **créer** un exercice, cliquer sur « Créer une appli ». 3

### 4/ Choisir un modèle

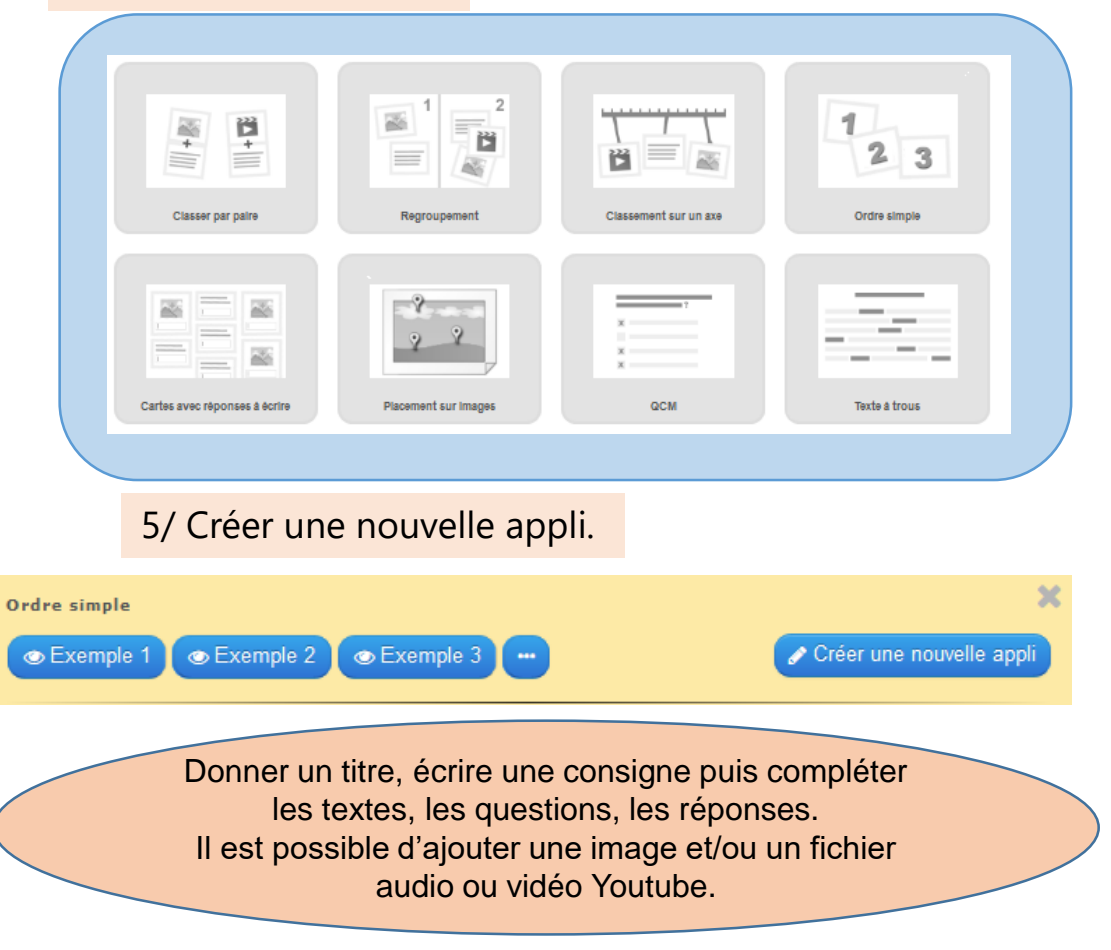

6/ Il suffit ensuite de fournit le lien ou le QR Code de l'exercice aux élèves.

Avec un compte enseignant, on peut **créer sa classe**, organiser ses contenus pour ses élèves et suivre le travail de chacun.

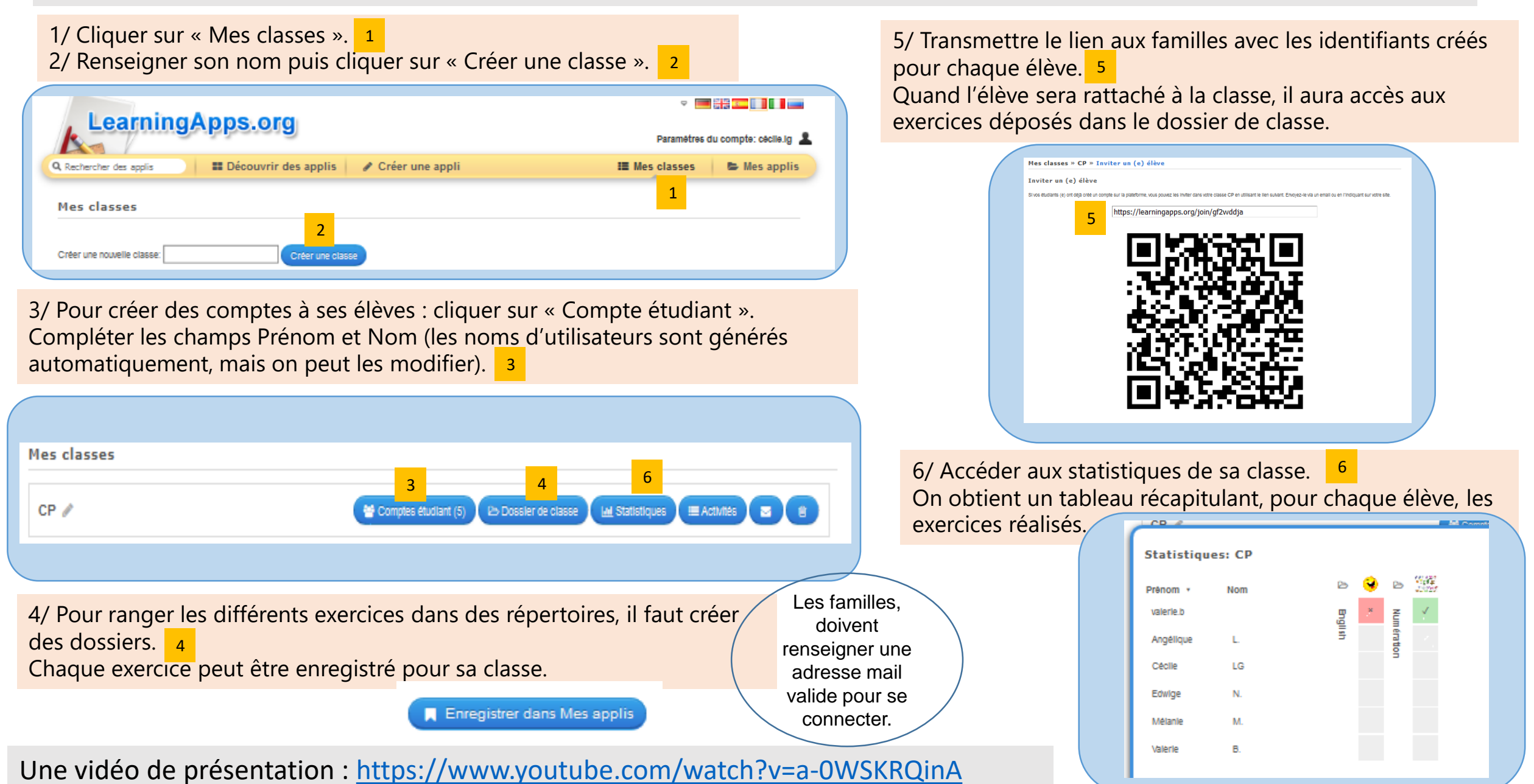